### научный электронный журнал **ПРИНЦИПЫ ЭКОЛОГИИ**

http://petrsu.ru

### http://ecopri.ru

#### **Издатель**

ФГБОУ ВО «Петрозаводский государственный университет» Российская Федерация, г.Петрозаводск, пр.Ленина,33

Научный электронный журнал

# **ПРИНЦИПЫ ЭКОЛОГИИ**

http://ecopri/ru

# **T. 8. № 1 (31). Март, 2019**

# **Главный редактор**

А. В. Коросов

В. Н. Большаков Г. С. Антипина С. А. Г. Марахтанов А. В. Воронин В. В. Вапиров Е. В. Голубев Э. В. Ивантер С. Л. Смирнова С. Л. Смирнова Н. Н. Немова Слюба Слянда Т. О. Волкова Слянда Н. Д. Чернышева Г. С. Розенберг С. П. Иешко М. Л. Киреева А. Ф. Титов В. А. Илюха Н. М. Калинкина А. М. Макаров А. Ю. Мейгал В. К. Шитиков В. Н. Якимов A. Gugołek B. J. B. Jakovlev R. Krasnov J. P. Kurhinen

#### **Редакционный совет Редакционная коллегия Службы поддержки**

**ISSN 2304-6465 Адрес редакции**

185910, Республика Карелия, г.Петрозаводск, пр. Ленина, 33. Каб. 453 E-mail: ecopri@psu.karelia.ru http://ecopri/ru

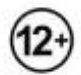

ФГБОУ ВО «Петрозаводский государственный университет»

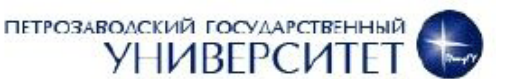

# научный электронный журнал<br>ПРИНЦИПЫ ЭКОЛОГИИ

ПЕТРОЗАВОДСКИЙ ГОСУДАРСТВЕННЫЙ **УНИВЕРСИТЕТ** 

http://ecopri.ru

http://petrsu.ru

УДК 004.9:574

## **Экологическая информационная система «Онего»**

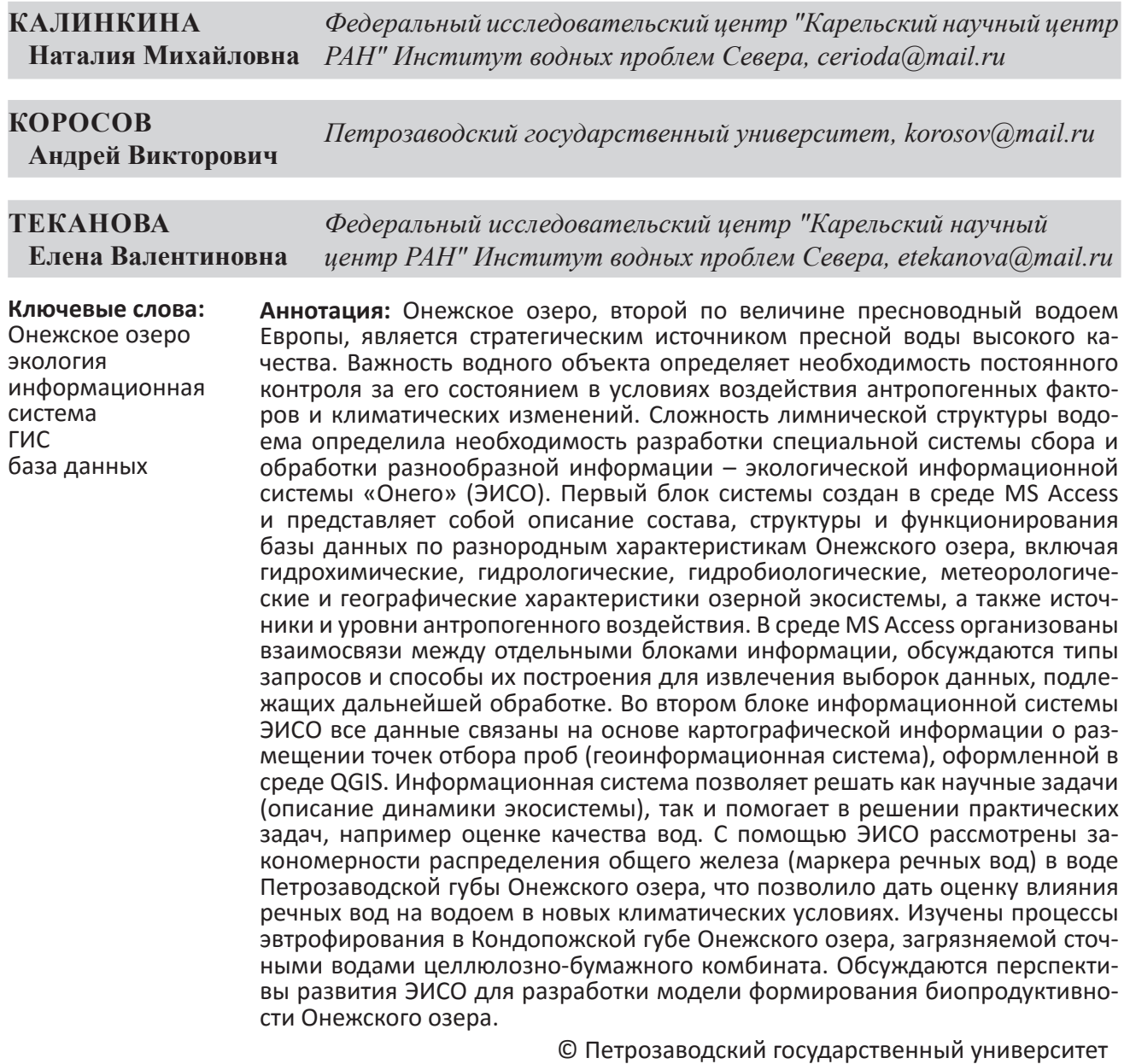

**Рецензент**: Е. Ю. Косенко

**Получена:** 16 августа 2018 года **Подписана к печати:** 24 марта 2019 года

#### **Введение**

Онежское озеро, один из крупнейших водоемов России, расположено в Северо-Западном регионе России. Площадь озера составляет 9720 км<sup>2</sup>, средняя глубина 30 м, максимальная – 120 м, объем воды 295 км<sup>3</sup>,<br>площадь водосборного бассейна 53100 км<sup>2</sup>. площадь водосборного бассейна 53100 км<sup>2</sup>.<br>Водоем характеризуется высокой степенью лимнической неоднородности. Северная часть озера расположена на Балтийском кристаллическом щите, для нее характер- на высокая изрезанность береговой линии, большое количество заливов и губ. Эта часть озера характеризуется сложным рельефом дна и максимальными для озера глубина-<br>ми. Здесь же сосредоточены источники за-<br>грязнения водоема. Южная часть озера рас-<br>положена в пределах Русской равнины. Бе-<br>рега здесь слабо изрезаны, дно понижается плавно, глубины меньше, чем в северной части. Лимническую неоднородность озера определяет также наличие циркуляционных течений (Бояринов, Руднев, 1990) и неравно- мерный прогрев и остывание воды (Петров, 1990). Особые условия формируются в при- устьевых участках, поскольку речные воды с высокой цветностью и повышенным содер- жанием органического вещества и железа резко отличаются по химическому составу от озерных. Влияние всех перечисленных факторов определяет своеобразие гидро- логического, химического и биологического режимов в разных частях озера (Онежское озеро..., 2010). Сложность изучения водных сообществ Онежского озера определяется высокой временной и пространственной изменчивостью их показателей. Так, сезон- ная изменчивость планктонных организмов связана с одновременным существовани- ем разных фаз в развитии планктона в раз- личных районах озера (Теканова, Сярки, 2015; Фомина, Сярки, 2016). Высокая про- странственная вариабельность показателей глубоководного бентоса определяется раз- личиями в геохимическом составе донных отложений (Калинкина и др., 2017а). Все это предопределяет сложности обработки и интерпретации весьма разнородной инфор- мации по состоянию экосистемы Онежского озера.

Цель работы состоит в объяснении того, каким образом решались интеллектуально значимые проблемы создания и функцио-<br>нирования ЭИСО. Конструкция информаци-<br>онной системы рассчитана на решение трех насущных задач: построение экспертной си- стемы Онежского озера для характеристики состояния водоема (Калинкина и др., 2017б), исследование влияния на озерную экосисте- му климатических изменений (Филатов и др., 2014; Назарова, 2015; Ladoga and Onego…, 2010) и оценка продуктивности озера в рам- ках реализации социально-экономических задач (Биоресурсы..., 2008).

#### **Материалы**

Информационная система «Онежское озеро» объединяет данные за период 1967– 2018 гг. Базы данных по отдельным объек- там экосистемы Онежского озера включают от сотен до нескольких тысяч записей. В ка- честве составной части ИСО организована **г**еографическая **и**нформационная **с**истема Онежского **о**зера для переработки геогра- фической информации (ГИСО). ИСО и ГИСО непосредственно сопрягаются для обеспе- чения пространственной привязки атрибу- тивной информации.

Полный объем информационной систе- мы будет включать следующие двенадцать блоков информации:

1. Контуры акватории и гидрологиче- ская сеть

- 2. Рельеф дна
- 3. Макрофиты
- 4. Фитопланктон
- 5. Зоопланктон
- 6. Зообентос
- 7. Бактериопланктон
- 8. Рыбные запасы
- 9. Химический состав вод
- 10. Температура воды (по акватории)
- 11. Гидрологический режим притоков
- 12. Ледовые поля

В настоящее время система включает бло- ки 1, 2, 4, 5, 6, 10. Материалы по каждому блоку представлены в виде отдельных *те- матических таблиц*, содержащих информа- цию по всем районам Онежского озера (рис. 1). Система ориентирована на наполнение данными, полученными в гидрохимической и гидробиологической практике (Аналитиче- ские…, 2017; Методы…, 1976). Данные имеют традиционный формат записи наблюдений.

Для обеспечения наглядности формат ис- ходных таблиц данных в ИСО сохранен, не- смотря на завышенные расходы машинной памяти. В некоторых случаях для удобства использования эти таблицы разделены. Например, пробы по планктону всегда со- держат данные по численности и биомассе основных групп, но далеко не всегда – по детальному таксономическому составу. Данные по видовому составу представлены

отдельной таблицей, связанной с первой та- блицей по ключу «Номер пробы в данный год», YeNo.

#### **Традиционные методы исследований**

Федеральный исследовательский центр «Карельский научный центр Российской ака-<br>демии наук» обладает большим объемом данных о состоянии Онежского озера, пред- ставленных в многочисленных монографиях Института водных проблем Севера КарНЦ РАН (Экосистема..., 1990; Онежское озе-<br>ро..., 1999; Биоресурсы..., 2008; Крупнейшие озера-водохранилища…, 2015 и др.). Кроме того, есть зарегистрированные базы данных по хлорофиллу «а» (Сабылина и др., 2018), планктону (Сярки, Куликова, 2012; Сярки и др., 2015) и бентосу озера (Полякова, 2012).

Вместе с тем до последнего времени не было единой информационной системы, позволяющей извлекать и активно исполь- зовать разнообразные характеристики озер- ной экосистемы. Отсутствовала технология извлечения и сопряжения разнородных дан- ных для изучения их причинно-следственных взаимосвязей. Необходимость разработки экологической информационной системы «Онего» (ЭИСО) определяется тем, что она дает возможность экспрессного извлечения разнообразной информации и выявления экологических закономерностей функцио- нирования водной экосистемы. База данных должна быть доступна для использования всеми заинтересованными исследователя-<br>ми. Атрибутивная информация должна со-<br>прягаться с географической, т. е. между ба-<br>зой данных и геоинформационной системой должна быть организована простая и понят-<br>ная связь. Информационная система долж-<br>на нести ряд шаблонов для извлечения ти-<br>пичных выборок, включающих разнородные данные, предназначенные для анализа.

#### **Оригинальные методы исследований**

Методы, используемые при разработке информационной системы, определялись необходимостью получения нужной инфор- мации разного типа в форме выборок, ко- личественная обработка которых поможет выявить зависимости между извлеченными переменными. При этом связь должна быть установлена как между географическими, так и между атрибутивными характеристика- ми объектов водного тела Онежского озера.

Для этих целей наиболее эффективными современными компьютерными средствами являются следующие программы. Для ввода вручную первичной информации ис-

пользуется пакет MS Excel; часть данных переведена в электронный формат Excel из сканограмм полевых журналов. Основная атрибутивная информация (включая координаты точек отбора проб) накапливается в среде пакета MS Access, который организует реляционную базу данных по Онежскому озеру (БДО), обеспечивая связь исходных таблиц по ключевым полям. Здесь с помощью процедуры «запрос» из одной или нескольких базовых таблиц создаются смешанные выборки, подлежащие дальнейшей обработке. Географическая информационная система для Онежского озера (ГИСО) включает топографические, гидрологические данные, точки отбора проб, коллекцию космических снимков. Она представлена в среде программы QGIS (URL: https://qgis.org/ru/site/) и служит как целям иллюстрации, так и основой для построения запросов по географи- ческим критериям. Ключом для объединения данных из разных таблиц является локализация во времени и пространстве – срок и область акватории для отбора химических и гидробиологических проб. Связь между программами Access и QGIS осуществляется при подключении атрибутивных таблиц в среду ГИСО. Для обслуживания разных целей из базы данных строятся следующие типы выборок:

• ряды данных для построения иллюстрации,

• выборки данных для поиска статистических зависимостей,

• выборки данных для проведения многомерного анализа,

• группы данных для построения имитационных моделей.

Обработка получаемых выборок выполнялась в средах MS Excel и объектноориентированного языка R. Необходимо отметить, что средства пакета R позволяют обойтись без всех выше перечисленных программ. Однако от его исключительного использования мы отказались по следующим соображениям. На наш взгляд, создаваемая система должна сохранить прозрачность и быть доступной для использования базы данных всеми участниками исследовательского процесса.

#### **Структура ЭИСО**

Исходные таблицы с данными оформлялись в среде Excel. Все таблицы были унифицированы, снабжены общими уникальными составными ключами, поля переименованы. В результате все записи стали равноценно уникальны, т. е. каждая проба содержит описание всех характеристик, но имеет свой уникальный индекс (ключ).

*Основные виды проблем при подготовке данных для базы*

Все данные хранятся и модифицируются в среде Access, поэтому типы и структура данных должны соответствовать требованиям этой программы. Все поля (названия столбцов) были переименованы на латинице заглавными буквами (прежние и новые названия сохранены в файле легенды с расшифровкой обозначений). Многие значения в ячейках исходных таблиц включали кириллические символы, которые не читаются в использованных программных средах, и были заменены на латинские буквы.

Исправлены все ошибки, из-за которых поля имели неправильный текстовый формат, в том числе все даты, ранее записанные разными способами, текстовые примечания в числовых полях вроде «мало», «следы», «-», а также разные варианты написания дробных чисел (то с точкой, то с запятой). Формат всех таблиц для компонентов среды одного типа и за разные годы был унифицирован, и все они сведены в одну таблицу для одного типа данных. Разные способы написания координат проб заменены на одинаковый формат – градусы в виде десятичной дроби. Каждой пробе были приписаны собственные координаты, часть из которых определялась по описаниям района и места отбора пробы (наиболее старые данные) (см. рис. 1).

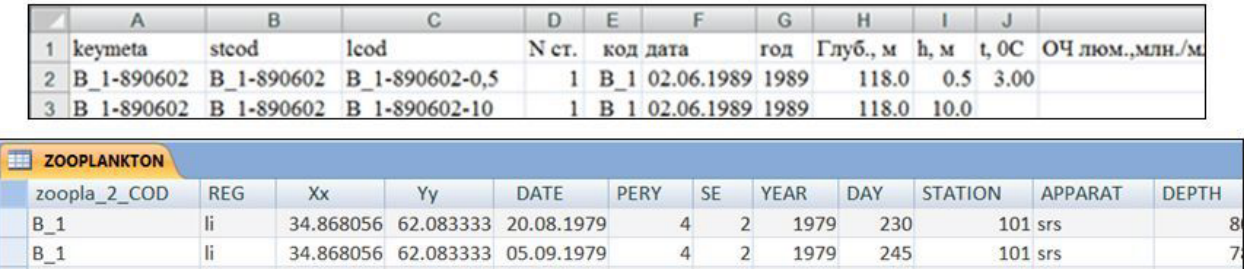

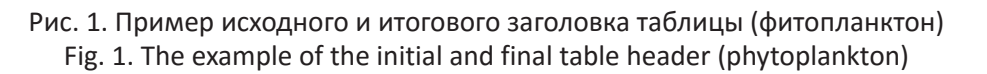

*Состав базы данных и геоинформационной системы*

Все таблицы базы данных «Онего» (БДО) сведены в общий файл среды Access – BDO. accdb. Всего в настоящее время мы структурировали в среде Access следующие таблицы:

- 1. фитопланктон (phytoplankton),
- 2. зоопланктон (zooplankton),
- 3. зообентос (zoobenthos),
- 4. бактериопланктон (bacterioplankton),

5. химический состав вод озера и притоков (chemiwater),

6. гидрологический режим некоторых притоков (rivers).

Несмотря на рутинный характер и неопределенный тип многих полей, которые ранее служили индексами для отбора записей, мы сохранили их в базе. Это позволяет в сложных случаях восстановить принадлежность некоторых проб. Для текущей полуавтоматической работы с данными были созда- ны новые ключевые поля YEAR (год отбора пробы), NO (номер пробы в пределах текущего года). Для отбора данных служат поля: номер пробы, фенологическая дата отбора,

глубина отбора, координаты точки отбора. Средствами Access несложно рассчитать различные биологические индексы, как, например, «индекс качества воды» – отношение численности сапрофитных бактерий к общей численности всех бактерий. Индексы создаются с помощью простого запроса и могут быть добавлены как новые поля к таблице данных (запрос на обновление).

Для обслуживания типичных (традиционных) задач во все таблицы добавлено поле REG, в которое внесены индексы семи «главных» регионов акватории Онежского озера (pe – Петрозаводская губа, ko – Кондопожская губа, li – Лижемская губа, po – Повенецкий залив, so – южное Онего, bo – Большое Онего). В других случаях отбор данных по географическим критериям (принадлежность точки к той или иной акватории) выполняется в среде QGIS с помощью ГИСО, включающей в себя картографическое описание водоема и взятых проб. Оформлены следующие слои с таблицами (проекция картографическая UTM / WGS84 Zone 36N):

1. контуры береговой линии Онежского озера и основные притоки,

2. рельеф дна.

При решении конкретных задач оперативно создаются слои точек отбора проб (для перечисленных выше компонент 1–5), в качестве таблицы данных выступает запрос из среды Access в формате \*.csv. Уместная в таком случае технология OLE оказалась более громоздкой; для довольно небольших объемов используемой нами информации мы избрали другой путь связи между средами Access и QGIS.

Главная функция экологической информационной системы «Онего» (ЭИСО) состоит в быстром и безошибочном *формировании выборок данных* для исследования тех или иных зависимостей между переменными или их распределения по акватории Онежского озера. В системе ЭИСО возможен отбор проб в пространстве (область акватории, глубина), во времени (год, сезон) и по типу объекта (биологический, химический, метеорологический). Ниже рассмотрены процедуры формирования типичных запросов с примерами.

*Выборка из одной таблицы для «стандартных» областей акватории озера*

Поскольку индекс «стандартной» области уже присутствует в таблицах данных, нет необходимости обращаться к ГИСО (среды QGIS), и запрос для этих регионов создается только в среде Access. Здесь существенным этапом оказывается построение простого запроса, в котором отбираются те поля из тематической таблицы, которые содержат нужные данные. Далее таблица этого запроса экспортируется в простой формат (\*.csv) (в пункте «Экспорт в текстовый файл» нужно вручную заменить расширение txt на csv). Обработка выполняется в среде Excel или R (рис. 2, 3). Очередность использования программы такая: (Excel ®) **Access** (® R). Собственно формирование выборки происходит только в среде Access, но данные поставляет среда Excel, а обработка выполняется в сре- де R – поэтому они упомянуты, но помещены в скобках.

Первым примером может служить подсчет числа проб зоопланктона, собранных в разных областях Онежского озера.

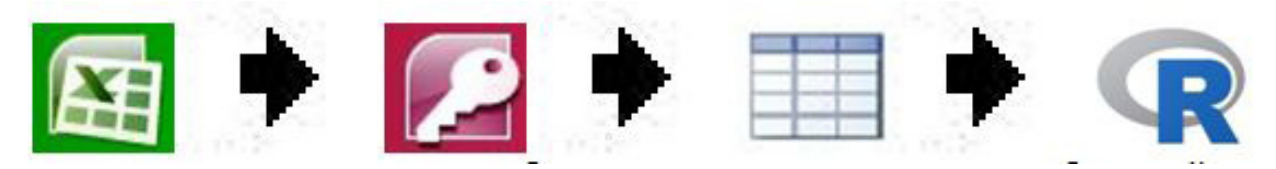

Рис. 2. Схема построения выборки для «стандартных» областей Онежского озера Fig. 2. The scheme of constructing a sample for the "standard" areas of Onega Lake

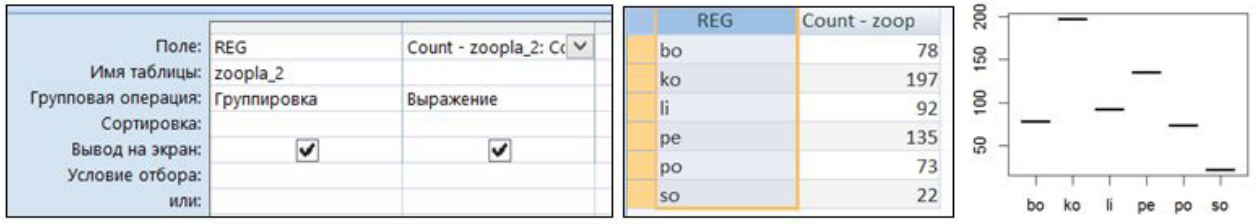

Рис. 3. Запрос на выборку числа проб зоопланктона в «стандартных» областях Fig. 3. Request for selecting the number of zooplankton samples in "standard" areas

Второй пример – изучение сезонной ди- намики фитопланктона. В запросе заданы критерии для отбора объекта (численность фитопланктона в столбе воды, кл./л), области акватории (bo, Большое Онего), продолжительности периодов наблюдений в течение года (ежемесячно). Запрос строится только в среде Access и обрабатывается в R (рис. 4).

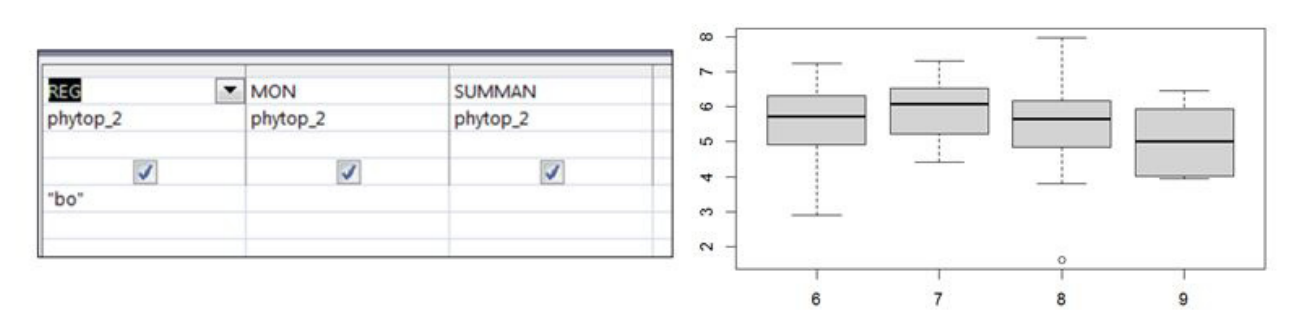

Рис. 4. Структура запроса на выборку показателей численности фитопланктона из центрального Онего за все годы по месяцам и «ящики с усами» для каждого месяца

Fig. 4. The structure of the request for selecting indicators of the phytoplankton abundance from the central Onega for all years by month and "boxes with a mustache" for each month

#### *Выборка из одной таблицы для разных областей акватории озера*

Если «стандартный» вариант подразделений акватории не достаточен для целей исследования, приходится обращаться к ГИСО. В среде QGIS создается региональный слой нового подразделения акватории, индексы новых районов посредством оверлея приписываются к внедренной из Access тематической таблице, которая вместе с индексами регионов экспортируется в среду обработки данных – Excel, или R, или же обрабатывается в среде Access (сводный запрос) (рис. 5). Очередность использования программы следующая: (Excel ®) **Access ® QGIS ® Access** (® R, Excel, Access).

В нашем примере из среды Access экспортируем запрос из таблицы zooplankton

в формате \*.csv (в пункте «Экспорт в текстовый файл» нужно вручную заменить расширение txt на csv) и импортируем его в среду QGIS («Добавить слой CSV»). Здесь же строим слой с двумя регионами Петрозаводской губы (PE\_12), который накрывает отдельные группы проб зоопланктона (zoopla) (рис. 6А). Задаем индекс областям (в поле id), для вершинной части – 2, для горловой – 1. Выполняя оверлейную процедуру Пересечение, указываем сначала слой точек (проб) (рис. 6Б), к которому будут добавлены индексы из слоя областей (рис. 6В). Экспорт этой расширенной таблицы в удобном формате \*.csv позволяет импортировать ее в программы обработки данных, например, построить сводную таблицу в среде Excel (рис. 6Г) или Access, или в R.

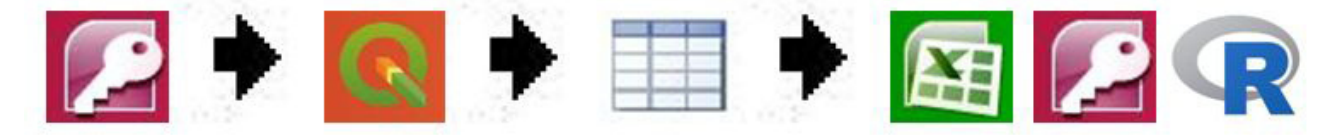

 Рис. 5. Схема построения выборки для разных областей Онежского озера Fig. 5. The scheme of sampling construction for different areas of Onega Lake

*Выборка из одной таблицы для разных областей акватории и лет*

В предыдущих примерах отбор данных был выполнен сначала по атрибутивным критериям из таблиц среды Access, а затем по географическим критериям из таблиц среды QGIS. Однако возможны задачи, когда сначала должны работать географические критерии, а затем – атрибутивные.

В качестве примера организации выбор- ки рассмотрим один из заливов Онежского озера. Весной Петрозаводская губа заполняется водами притока р. Шуя, которые «запираются» в заливе из-за весеннего термического бара (Петров, 1990). С началом летней

стратификации озерные воды начинают поступать в залив. Организуем выборку для построения камерной модели разбавления в Петрозаводской губе речных вод озерными. Для построения камерной модели эту акваторию разбили на 5 областей (рис. 7). Задача состоит в том, чтобы для каждой из этих областей получить из базы данных значение концентрации железа – регионального маркера речных вод для каждого периода иссле- дований. В качестве периодов исследования назначены 2008 и 2009 гг. Таким образом, выборка должна содержать для каждой из 5 областей по 2 значения концентрации железа (в летний период) (рис. 7А).

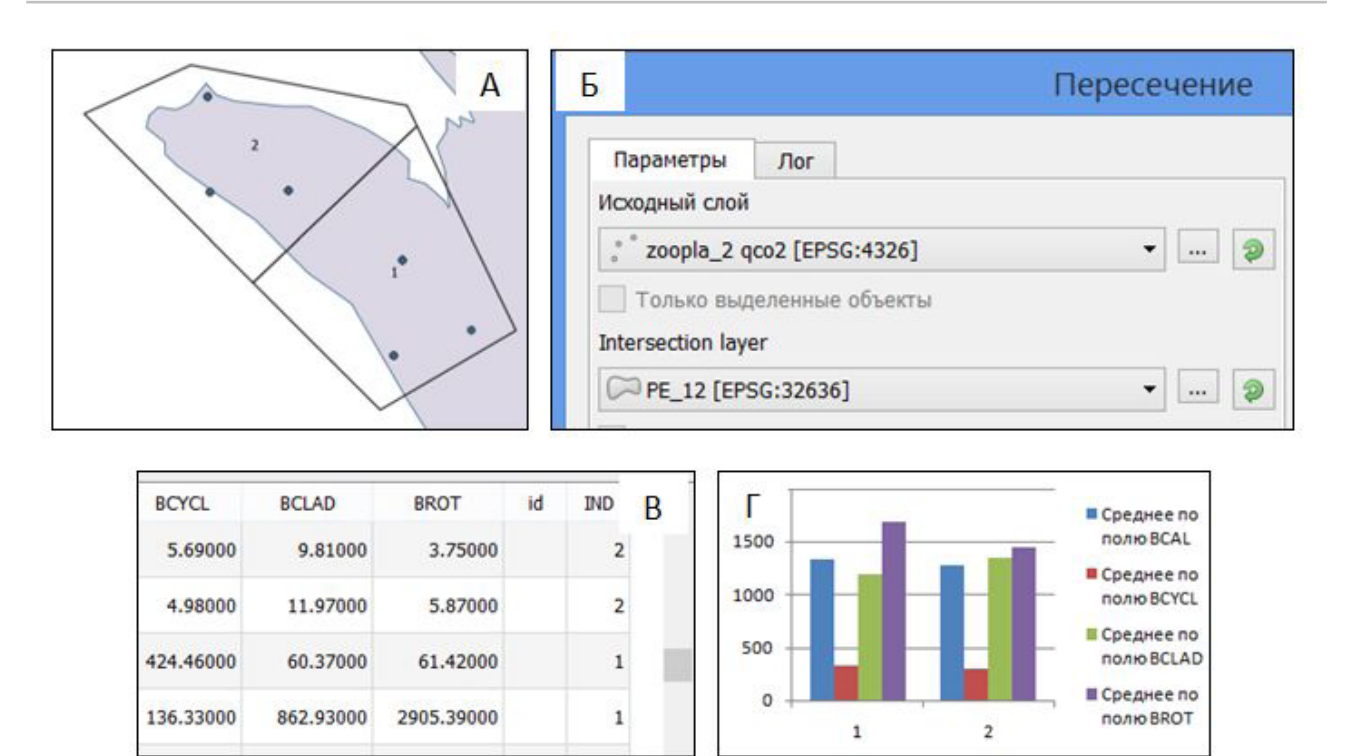

Рис. 6. Построение выборки для проб по численности зоопланктона Петрозаводской губы Fig. 6. The sampling construction for zooplankton abundance samples in Petrozavodsk Bay

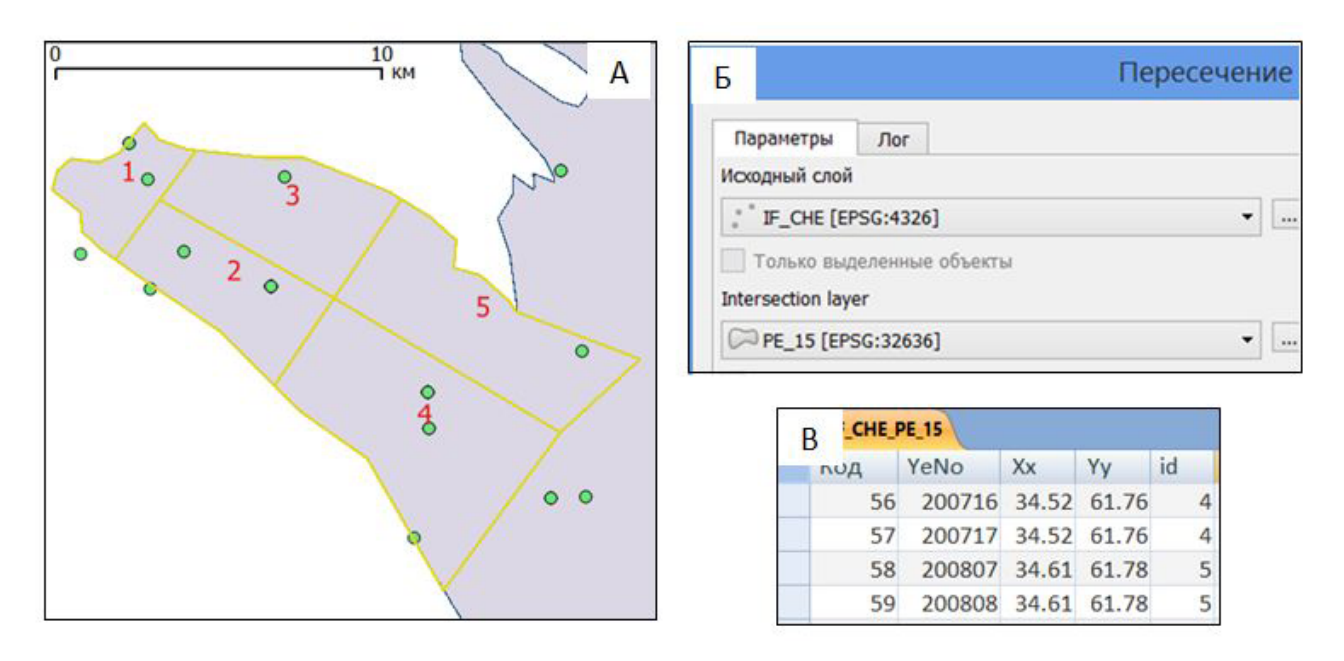

Рис. 7. Области Петрозаводской губы для модели разбавления шуйских вод (А), окно построения «Пересечения» слоя проб со слоем областей Петрозаводской губы (Б) и файл «Пересечения» в среде Access (В)

Fig. 7. The Petrozavodsk Bay areas for modeling the dilution of Shuisky waters (A), the "Intersection" window for the layer of samples with the layer of Petrozavodsk Bay areas (B) and the file "Intersection" in the Access

Технологически задача решается посредством создания географического индексного

файла, на основании которого выполняется объединение нужных данных (рис. 8).

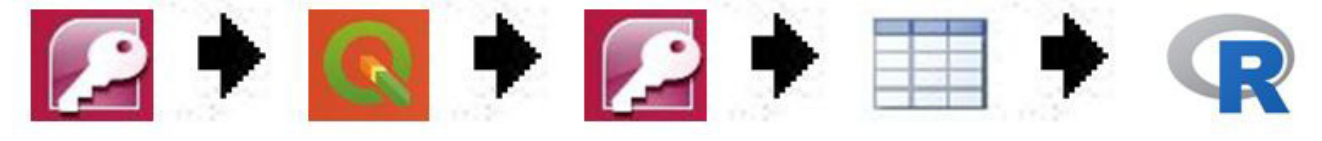

Рис. 8. Порядок построения выборки для разных областей Онежского озера Fig. 8. The procedure of constructing a sample for different areas of Onega Lake

Сначала в среде Access из таблицы по химическому составу вод (chewater) формируется запрос, содержащий поля Xx, Yy (для позиционирования проб), YeNo (для связи данных), и экспортируется в формате \*.csv (IF\_CHE.csv).

Файл импортируется в среду QGIS с помощью процедуры Добавить слой CSV; координаты берутся из полей Xx и Yy. Затем создается слой пяти областей акватории (PE\_17). Далее выполняется оверлейная процедура Пересечение (рис. 7Б), в результате которой каждая проба приобретает индекс заданной области (рис. 7В). Результат пересечения экс-

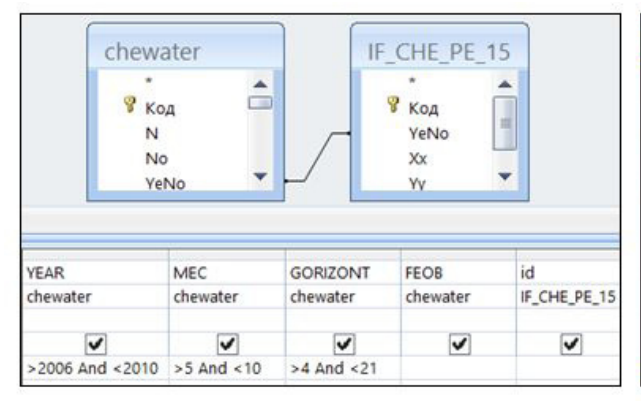

портируется в формат \*.csv (IF\_CHE\_PE\_15. csv), который затем импортируется в среду Access.

Этот географический индексный файл с помощью простого запроса присоединяется к таблице с химическими характеристиками онежских вод; в качестве ключевых используются поля YeNo (см. рис. 7). Затем таблица этого запроса используется для отбора нужных записей по критериям сроков (июнь, июль, август, сентябрь 2007 и 2008 гг.) и глубины (5–20 м) отбора проб. Вносим эти условия в структуру запроса и выполняем его (рис. 9).

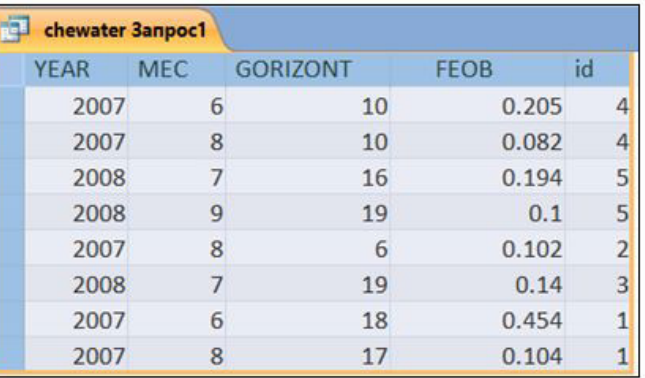

#### Рис. 9. Структура и результат связи индексного файла с таблицей химических проб

Fig. 9. The structure and result of the connection of the index file with the table of chemical samples

Затем строим перекрестный запрос: в строках – годы, в столбцах – области акватории, в ячейках таблицы – средние значения (рис. 10). К сожалению, выставленные критерии для отбора данных оказались слишком жесткими – не для каждой зоны Петрозаводской губы они выполняются, и в результирующей таблице остаются пустоты. Очевидно, критерии следует смягчить, например, охватывать для усреднения более длительные периоды времени.

Полученный перекрестный запрос экспортируется в формат \*.csv (Fe\_Pe15.csv) и служит исходной таблицей данных для построения имитационной модели разбавления речных вод озерными в Петрозаводской губе.

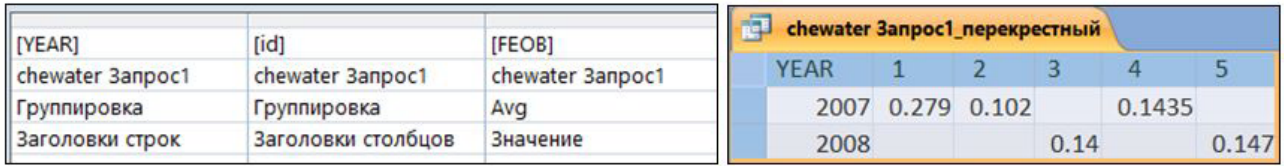

Рис. 10. Структура и итог перекрестного запроса для данных по химии вод Fig. 10. The structure and result of the cross-query for water chemistry data

*Выборка из нескольких таблиц для разных областей акватории озера*

Основная типично экологическая задача – поиск связи между некими переменными, количественно характеризующими зависимые экологические объекты. В отношении базы данных задача состоит в формировании выборки, включающей как минимум две переменных разного типа. Критерием для объединения данных из разных таблиц выступает принадлежность точек отбора этих проб из одной области акватории озера (географический критерий).

Выборка строится в три этапа: экспорт двух подготовленных запросов с точками отбора проб биоты и химических показателей качества воды (среда Access); построение зон акватории для выражения изучаемого градиента условий и отбор проб, попадающих в эти зоны (среда QGIS), объединение данных двух типов в таблицу и их обработка (среда R) (рис. 11). При подготовке выборок программы используются в следующем порядке: (Excel ®) **Access ® QGIS ® R** (® R).

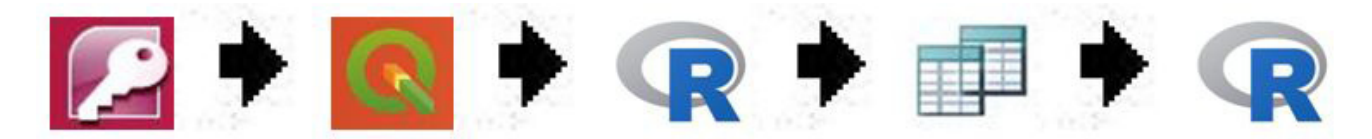

Рис. 11. Схема построения выборки из двух таблиц Fig. 11. The scheme for constructing a sample from two tables

Для примера рассмотрим задачу «оценить состояние биоты по градиенту загрязнения в Кондопожской губе Онежского озера в летний период в последние годы». Предстоит объединение данных из двух таблиц среды Access (БДО) – по химическому составу (chem\_3) и зоопланктону (ZOOPLANKTON).

*Среда Access* призвана отобрать данные, нужные для обработки.

Сначала необходимо выбрать список изучаемых переменных и сроки исследования. Создаем простой запрос, в котором из таблицы ZOOPLANKTON отбираем данные по биомассе четырех групп за 2000–2017 гг. (рис. 12).

Экспортируем запрос в формате \*.csv из Главного меню: Внешние данные / Экспорт в текстовый файл. В диалоговом окне предлагается вариант имени файла «ZOOPLANKTON Запрос.txt», которое необходимо отредакти-

ровать. Во-первых, сократить и уточнить (в файле дана биомасса, B), во-вторых, задать расширение csv: «ZOO B.csv». В следующем диалоговом окне указать, что первая строка содержит имена полей, а разделитель полей – запятая, нажать «Готово».

Аналогично создается второй простой запрос, из таблицы CHEWATER, в котором отбираются данные по содержанию в воде кислорода за тот же период, и экспортируется в файл «CHE O2.csv».

*Среда QGIS* служит для внесения в отобранные данные географического индекса принадлежности каждой пробы к той или иной области акватории озера и отбора тех записей (проб), которые в эти области попадают.

Градиент загрязнения Кондопожской губы можно выразить косвенно разбиением акватории на серию участков, удаленных от

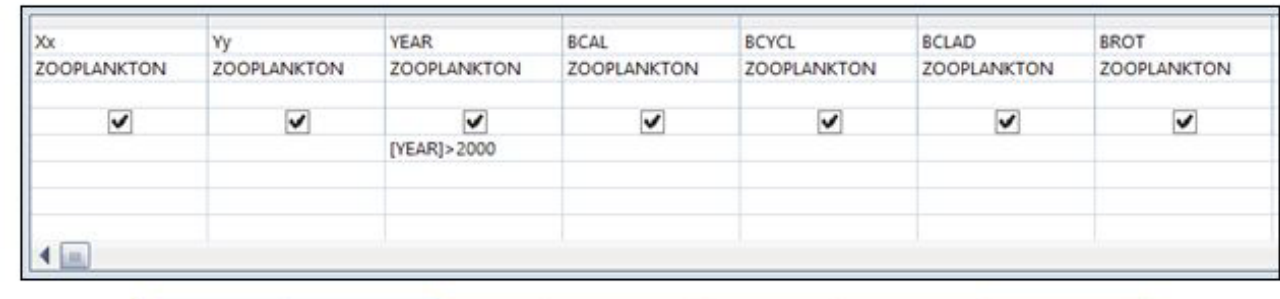

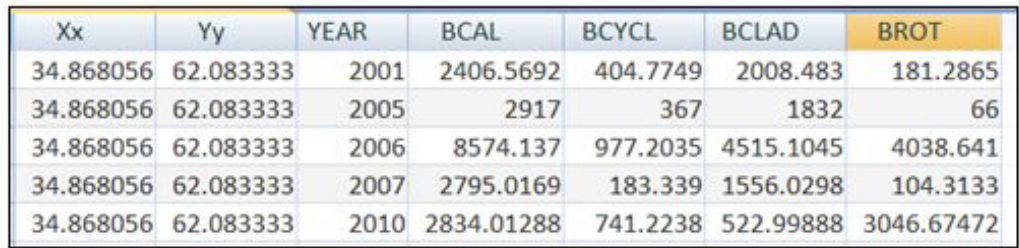

Рис. 12. Структура и содержание запроса по показателям зоопланктона

Fig. 12. The structure and content of the request for indicators of zooplankton

источника загрязнений на разное расстояние. В примере построен векторный слой с тремя зонами (KO 123), в единственное поле id внесены номера зон: 1, 2, 3 (рис. 13). Зонирование акватории залива для получения выборок по пространственному критерию осуществлялось экспертно.

Выполняем импорт таблиц данных по зоопланктону и химическому составу воды с помощью процедуры «Добавить слой CSV». В диалоговом окне указываем поля с координатами и долготы (Xx), и широты (Yy), проекция картографическая, WGS84.

Далее всем пробам приписываем индекс тех зон, в которые они попали (см. рис. 13) – с помощью операции оверлея (Вектор / Пересечение). В том же диалоговом окне выбираем пункт Пересечение / Сохранить в файл и расширение \*.csv. Получаем два экспортированных файла – ZOO B KO123.csv и CHE O2 KO123.csv с дополнительным полем id, в котором для каждой пробы указан номер зоны (рис. 14) (формат \*.csv – текстовый, его можно посмотреть и в Блокноте).

*Среда R* дает возможность составить выборки из записей, совмещающих разные типы данных для оценки зависимости между ними. В нашем примере нужно получить записи, содержащие одновременно и оценки биомассы планктона, и значения концентраций веществ. Поскольку пробы разных компонентов озерной экосистемы исследователи берут в разное время и в разных точках, типичной оказывается ситуация, когда на одну запись одних данных приходит-<br>ся несколько записей данных другого типа.

Например, для третьей зоны за данный период обнаружилось 28 химических проб и 38 проб зоопланктона. Однако для любого вида оценки зависимостей необходимо формировать двумерную таблицу парных значений без пробелов.

Ликвидировать пропуски можно тремя общими способами. Для иллюстративных целей для одной области можно просто усреднить разные данные по столбцам (или взять другую статистику: медиану, дисперсию…); тогда каждая область получит однуединственную запись, представленную двумя оценками состояния – биоты и среды (рис. 15). Такой вариант удобен также для построения картограмм пространственного распределения какого-либо показателя на всей акватории озера, разбитой на серию равновеликих областей (квадратов).

Второй способ предназначен для статистического анализа и призван сохранить разнообразие данных. Это означает, что изучаемые переменные должны каким-то образом образовывать пары (в пределах каждой зоны). Один из вариантов реализован в среде QGIS на вкладке Свойства / Связи, с помощью которого по ключевым полям (id) можно реализовать связь «многие к одному», когда всем показателям зоопланктона может быть приписано одно (последнее в списке) значение химической характеристики. Другой менее удачный вариант состоит в организации связи «все со всеми», когда каждое значение одной переменной будет образовывать пары со всеми значе- ниями переменной другого типа. Таким ме-

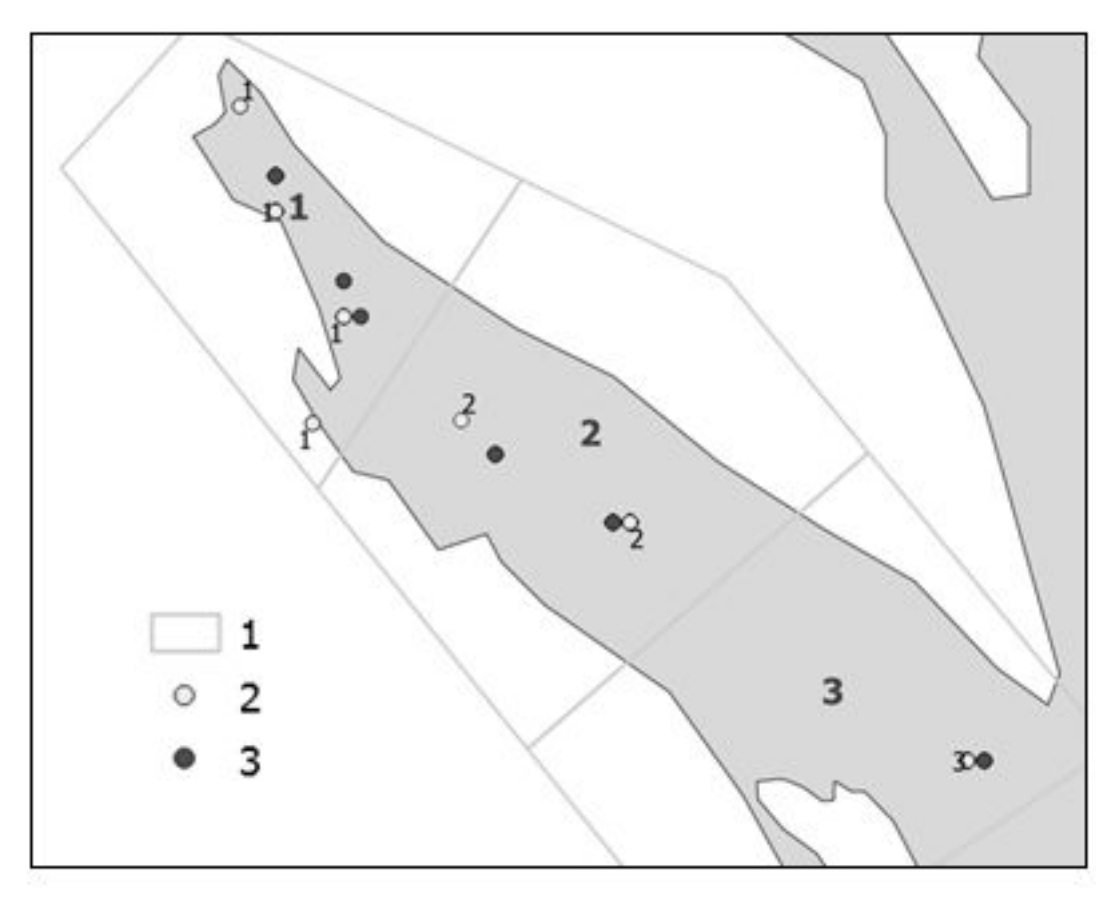

Рис. 13. Зоны Кондопожской губы (1), биологические (2) и химические (3) пробы Fig. 13. Zones of Kondopoga Bay (1), biological (2) and chemical (3) samples

| <b>ZO В КО 123.сsv - Блокнот</b>                       |  |
|--------------------------------------------------------|--|
| Файл Правка Формат Вид Справка                         |  |
| Xx, Yy, YEAR, BCAL, BCYCL, BCLAD, BROT, id             |  |
| 34.25, 62.19, 1970, 449.85, 58.84, 3262.17, 2485.57, 1 |  |
| 34.25,62.19,1999,645.12,250.17,7496.9,692.96,1         |  |
|                                                        |  |

Рис. 14. Данные проб зоопланктона с номерами зон Fig. 14. The data of zooplankton samples with zone numbers

тодом для третьей зоны можно получить 1064 сочетания (28\*38) значений биомассы и содержания кислорода. К сожалению, так просто составленные выборки вызывают по- явление мнимых повторностей (Шитиков и др., 2008); с этой проблемой лучше не стал- киваться.

Построить адекватное сочетание неравного числа проб (n<sub>1</sub>, n<sub>2</sub>) можно с помощью процедуры ресаплинга (рандомизации или

бутстрепа) (Шитиков, Розенберг, 2014). Для подготовки рандомизированной выборки из таблиц одного и другого типа данных (в пределах одной зоны) случайным образом бе->  $n > n_{2'}$  то часть записей одного типа не будет избрана, а часть записей другого типа будет частично продублирована. Повторение процедуры в общем случае породит другую выборку. Они могут быть раздельно использованы в стати-

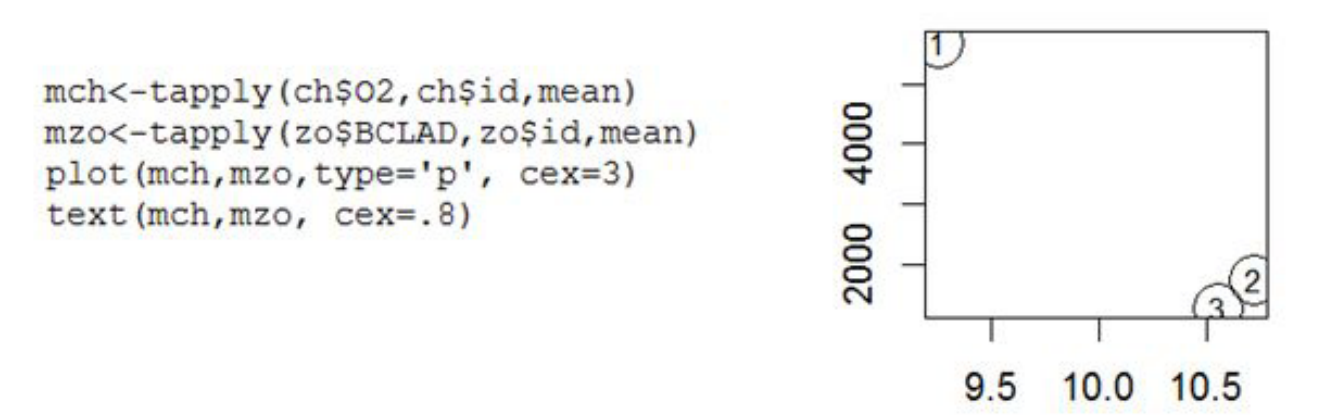

Рис. 15. Расчет соотношения средних уровней содержания кислорода в воде (ось абсцисс, ch\$O<sub>2</sub>, содержание кислорода, мг/л) и биомассы Cladocera (ось ординат, zo\$BCLAD, биомасса ветвистоусых ракообразных, мг/л) в трех зонах Кондопожской губы

Fig. 15. Calculation of the ratio of average oxygen levels in water (abscissa axis, ch\$O<sub>2</sub>, oxygen content, mg/l) and Cladocera biomass (ordinate axis, zo\$BCLAD, Cladocera biomass, mg l) in three zones of Kondopoga Bay

стическом анализе для взаимной верификации полученных параметров. Программные средства R позволяют извлекать сотни и тысячи таких повторных выборок, что дает возможность строить распределения оценок зависимости (коэффициентов регрессии, корреляции и пр.) и на этой основе делать статистические выводы.

Итак, задача состоит в том, чтобы в среде R сформировать общую таблицу, каждая запись которой имеет поля id (идентификатор региона), О<sub>2</sub> (содержание кислорода) и BCLAD (биомасса ветвистоусых ракообразных). Ориентируясь на количество проб, собранных в каждой зоне (таблица), можно принять объем пробы для ресамплинга равным 30, что близко к минимальному числу проб в любой из зон.

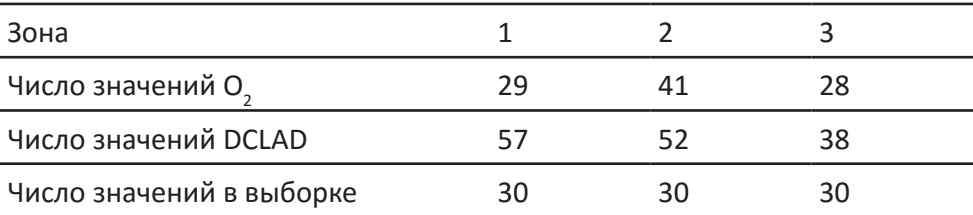

Число реальных проб и объемы выборок при ресамплинге

Алгоритм расчетов состоит в том, чтобы из таблиц CHE O2 KO123.csv (ch) и ZOO B KO123. csv (zo) извлекать по 30 строк, взятых в случайном порядке (sample) *в пределах каждой зоны* (ind), и сводить их в объединенную таблицу zoch (рис. 16). Всего получаем таблицу с 90 записями – с 90 парами значений BCLAD и О<sub>2</sub>. Теперь можно рассчитать уравнения регрессии или коэффициенты корреляции.

Поскольку в полученной объединенной таблице использованы не все данные, имеет смысл выполнить описанную процедуру еще несколько раз, например 100 или 1000. В результате получаем распределение значений коэффициентов корреляции (см. рис. 16).

Характер этого распределения позволяет

судить о значимости отличия коэффициентов от нуля: если ноль входит в доверительный интервал для среднего значения коэффициента, значит, связь между переменными не доказана. В нашем примере практически все коэффициенты укладываются в интервал –0.12…–0.09, в который ноль не входит. Доказана отрицательная связь между переменными: чем меньше содержание кислорода (т. е. выше загрязнение), тем выше биомасса ветвистоусых рачков. Феномен объясняется тем, что органическое загрязнение вод в вершинной части Кондопожской губы не слишком токсично, но вызывает интенсивное развитие бактерий, снижающих уровень кислорода и служащих пищей для рачков.

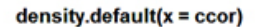

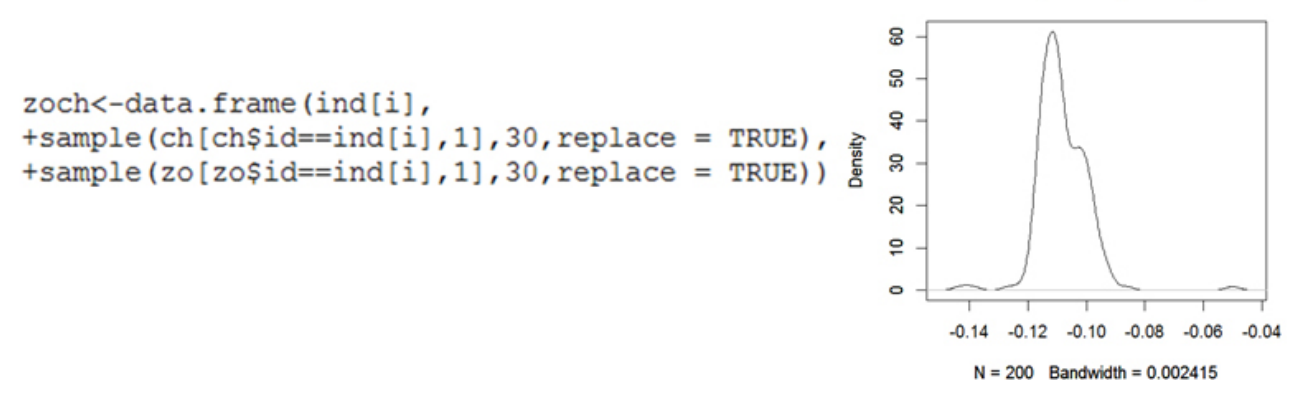

Рис. 16. Фрагмент кода для составления сочетаний показателей химического состава вод (ch) и биомассы зоопланктона (zo) в одной зоне (i) и распределение 200 коэффициентов корреляции между переменными BCLAD и О $_{\rm 2}$  для выборок объемом 30 проб

Fig. 16. The code fragment for the construction of combinations of water chemical composition (ch) and zooplankton biomass (zo) in one zone (i) and distribution of 200 correlation coefficients between variables BCLAD and  $O_2$  for groups of 30 samples

#### **Обсуждение**

Основой любой информационной системы является качественная исходная база данных, от которой и зависит практическая значимость и точность получаемых прогнозов. Для создания ЭИСО были использованы многолетние (с 1964 г.) разноплановые данные по морфометрии, термическому, химическому и биологическому режимам Онежского озера. Важнейшей частью настоящей работы явилась организация данных в полноценную базу, наполненную всеми необходимыми характеристиками единого формата, что потребовало большого количества времени авторов.

Разработка экологической информационной системы «Онего» позволила систематизировать большой объем накопленных данных и выполнить анализ результатов гидрохимических и гидробиологических наблюдений по различным районам Онежского озера. Опыт использования ЭИСО показал ее высокую эффективность при формировании выборок данных, сократив в разы время анализа. Особенную важность это свойство системы приобретает при выполнении перекрестных запросов при работе одновременно с несколькими выборками. Немаловажным для эксперта представляется и возможность мгновенной визуализации данных анализа путем их географической привязки к карте Онежского озера.

ЭИСО позволяет перенаправить усилия с технической работы по формированию выборок на осмысление полученных зависимостей, понимание происходящих изменений в состоянии экосистемы Онежского озера.

Вместе с тем представленная система не является завершенной. Один из вопросов, требующих решения при сведении данных разных таблиц, это соотношение между реальными объемами исходных данных и выборок, подготовленных в процессе ресамплинга для составления сводной таблицы. К сожалению, практически невозможен идеальный вариант полного совпадения двух исходных таблиц по числу проб и их локализации. Следовательно, случайность в композиции проб неизбежна, остается ее статистически описать. Вопрос требует дополнительной проработки, однако здравый смысл подсказывает направление рассуждений. Во-первых, если уменьшить объемы рандомизированных выборок ниже реального числа проб, это приведет к потере их репрезентативности и росту изменчивости расчетных коэффициентов. Во-вторых, если *n* будет существенно превышать *n<sub>1</sub>* и *n<sub>2</sub>,* благодаря изъятию с возвратом, в выборках появятся избыточно дублированные данные, что означает появление мнимых повторностей и ложный рост репрезентативности результатов. Вывод ясен: объем сводной выборки *n* (в пределах отдельного региона) не должен существенно отличаться от объемов выборок исходных переменных  $(n_1 \, \mu_2)$ ; лучше ориентироваться на меньший объем (min(n<sub>1</sub>,n<sub>2</sub>)), чтобы избежать проблемы мнимых повторностей (Шитиков и др., 2008). С другой стороны, чем сильнее отличаются  $n_{1}$  и  $n_{2}$ , тем больше операций ресамплинга

нужно выполнить, тем больше коэффициентов зависимости нужно рассчитать, чтобы апробировать все возможные сочетания значений исходных переменных. Поскольку расчет автоматизирован программой R, можно задать 100, 1000 или 10000 циклов – результирующее распределение будет все

более гладким и определенным. В нашем примере наиболее плавным оказалось распределение коэффициентов корреляции при объеме рандомизированной выборки, примерно равной минимальному числу проб в отдельной зоне и при 200 прогонах рандомизации (рис. 17).

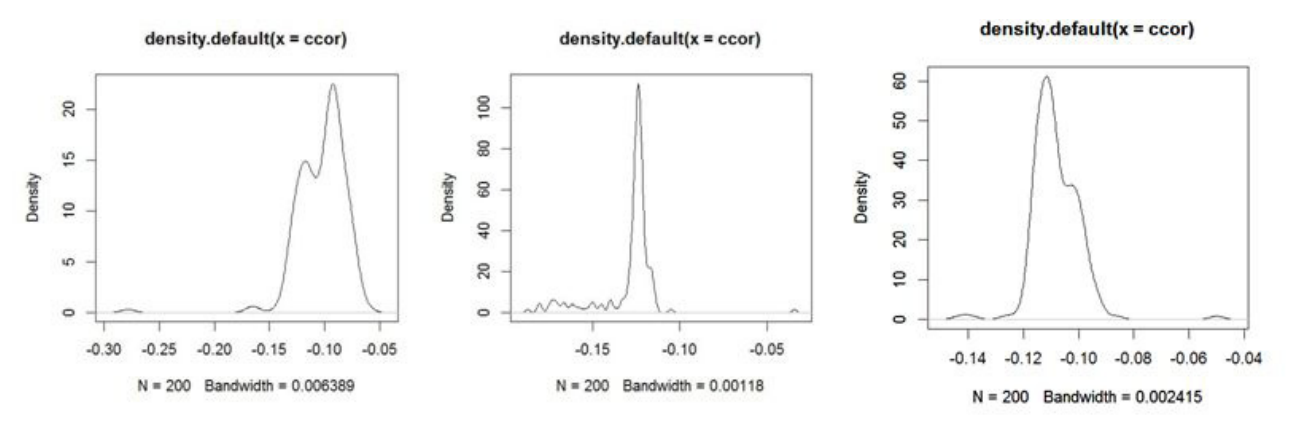

Рис. 17. Распределение *к* коэффициентов корреляции между переменными BCLAD и О<sub>2</sub>, полученных для разных случайных объединенных выборок разного объема (по *n* в каждой зоне): А: *k* = 300, *n* = 10, Б: *k* = 200, *n* = 20, В: *k* = 200, *n* = 30 (ось абсцисс – значения коэффициентов корреляции)

Fig. 17. Distribution of k correlation coefficients between variables BCLAD and  $O_2$  obtained for different random combined samples of different volume (in *n* in each zone): A: *k* = 300, *n* = 10, B: *k* = 200, n = 20, B: k = 200, *n* = 30 (the abscissa axis – the values of the correlation coefficients)

#### **Заключение или выводы**

Онежское озеро – это водный объект, имеющий стратегическое значение как источник питьевой воды высокого качества, что определяет необходимость постоянного контроля за его состоянием. Проблемы экологического мониторинга Онежского озера связаны с высокой лимнической гетерогенностью его экосистемы. Экспрессная оценка современной экологической ситуации на водоеме возможна только на основе информационной системы, связывающей в единый комплекс большое количество накопленных данных и методы их анализа. Такой структурой является разработанная к настоящему времени экологическая информационная система «Онего» (ЭИСО). Использование предлагаемой информационной системы уже позволило

рассмотреть закономерности распределения общего железа (маркера речных вод) в воде Петрозаводской губы Онежского озера, в результате чего получена оценка влияния речных вод на водоем в новых климатических условиях. Важным результатом для понимания процессов, протекающих в загрязняемой сточными водами Кондопожской губе, является установление связей между химическим составом воды и показателями зоопланктона с учетом разных объемов используемых выборок. Другими важнейшими задачами, которые предстоит решить на основе использования ЭИСО, являются разработка экспертной системы для оценки экологической ситуации на водоеме и разработка модели формирования биопродуктивности экосистемы Онежского озера.

#### **Библиография**

- Аналитические, кинетические и расчетные методы в гидрохимической практике / Под ред. П. А. Лозовика, Н. А. Ефременко. СПб.: Нестор-История, 2017. 272 с.
- Биоресурсы Онежского озера / Ред. В. И. Кухарев, А. А. Лукин. Петрозаводск: Карельский НЦ РАН, 2008. 272 с.
- Бояринов П. М., Руднев С. Ф. Инструментальные исследования течения // Экосистема Онежского озера и тенденции ее изменения. Л.: Наука, 1990. С. 53–71.

Калинкина Н. М., Белкина Н. А., Сидорова А. И., Галибина Н. А., Никерова К. М. Биотестирование

донных отложений Онежского озера с учетом их химического состава и показателей состояния глубоководного макрозообентоса // Принципы экологии. 2017а. Т. 6. № 1. С. 25–55. DOI: 10.15393/j1.art.2017.6022.

- Калинкина Н. М., Коросов А. В., Сярки М. Т. К созданию экспертной системы Онежского озера: оптимизация мониторинга состояния экосистемы по показателям зоопланктона // Принципы экологии. 2017б. № 1. С. 117-132. DOI: 10.15393/j1.art.2017.5864.
- Крупнейшие озера-водохранилища Северо-Запада ЕТР: современное состояние и изменения эко- систем при климатических и антропогенных воздействиях / Отв. ред. Н. Н. Филатов. Петро- заводск: КарНЦ РАН, 2015. 375 с.

Методы биологического анализа пресных вод . Л.: ЗИН АН СССР, 1976. 168 с.

- Назарова Л. Е. Атмосферные осадки в Карелии // Труды Карельского научного центра РАН. 2015. № 9. С. 114–120.
- Онежское озеро: Атлас / Отв. ред. Н. Н. Филатов. Петрозаводск: Карельский НЦ РАН, 2010. 151 с.
- Онежское озеро. Экологические проблемы / Под ред. Н. Н. Филатова. Петрозаводск: Карельский НЦ РАН, 1999. 293 с.
- Петров М. П. Термический режим // Экосистема Онежского озера и тенденции ее изменения. Л.: Наука, 1990. С. 32–37.
- Полякова Т. Н. Макрозообентос Онежского озера . Свидетельство о государственной регистрации базы данных № 2012620882. 31.08.2012.
- Сабылина А. В., Теканова Е. В., Калинкина Н. М. Хлорофилл «а» в воде Онежского озера . Свидетельство о государственной регистрации базы данных № 2018621068. 13.07.2018.
- Сярки М. Т., Куликова Т. П. Зоопланктон Онежского озера . Свидетельство о государственной регистрации базы данных № 2012621150. 9.11.2012.
- Сярки М. Т., Теканова Е. В., Чекрыжева Т. А. Планктон пелагиали Онежского озера . Свидетельство о государственной регистрации базы данных № 2015620274. 13.02.2015.
- Теканова Е. В., Сярки М. Т. Особенности фенологии первично-продукционного процесса в пелагиали Онежского озера // Известия РАН. Серия биологическая. 2015. № 6. С. 645–652.
- Филатов Н. Н., Руховец Л. А., Назарова Л. Е., Георгиев А. П., Ефремова Т. В., Пальшин Н. И. Влияние изменений климата на экосистемы озер севера Европейской территории России // Ученые записки Российского государственного гидрометеорологического института. № 34. СПб.: РГГМУ, 2014. С. 49–55.
- Фомина Ю. Ю., Сярки М. Т. Определение динамических характеристик зоопланктона Онежского озера // Принципы экологии. 2016. № 4 (20). С. 49–56. DOI: 10.15393/j1.art.2016.5223
- Шитиков В. К., Цейтлин Н. А., Якимов В. Н. Мифы и реальность мнимых повторностей С. Хелберта // Проблемы экологического эксперимента (Планирование и анализ наблюдений) / Ред. Г. С. Розенберг, Д. Б. Гелашвили. Тольятти: СамНЦ РАН: Кассандра, 2008. С. 89–112.
- Шитиков В. К., Розенберг Г. С. Рандомизация и бутстреп: статистический анализ данных по биологии и экологии с использованием R . Тольятти: Кассандра, 2014. 314 с.
- Экосистема Онежского озера и тенденции ее изменения / Под ред. З С. Кауфмана. Л.: Наука, 1990. 264 с.
- Ladoga and Onega great European Lakes. Observations and Modeling / L. Rukhovets, N. Filatov (eds.). Chichester, UK: Springer, 2010. 302 p.

#### **Благодарности**

Работа выполнена в рамках Государственного задания Института водных проблем Севера КарНЦ РАН.

Kalinkina N., Korosov A., Tekanova E. Ecological Information System «Onega» // Principy èkologii. 2019. Vol. 8. № 1. P. 72-88.

# **Ecological Information System «Onega»**

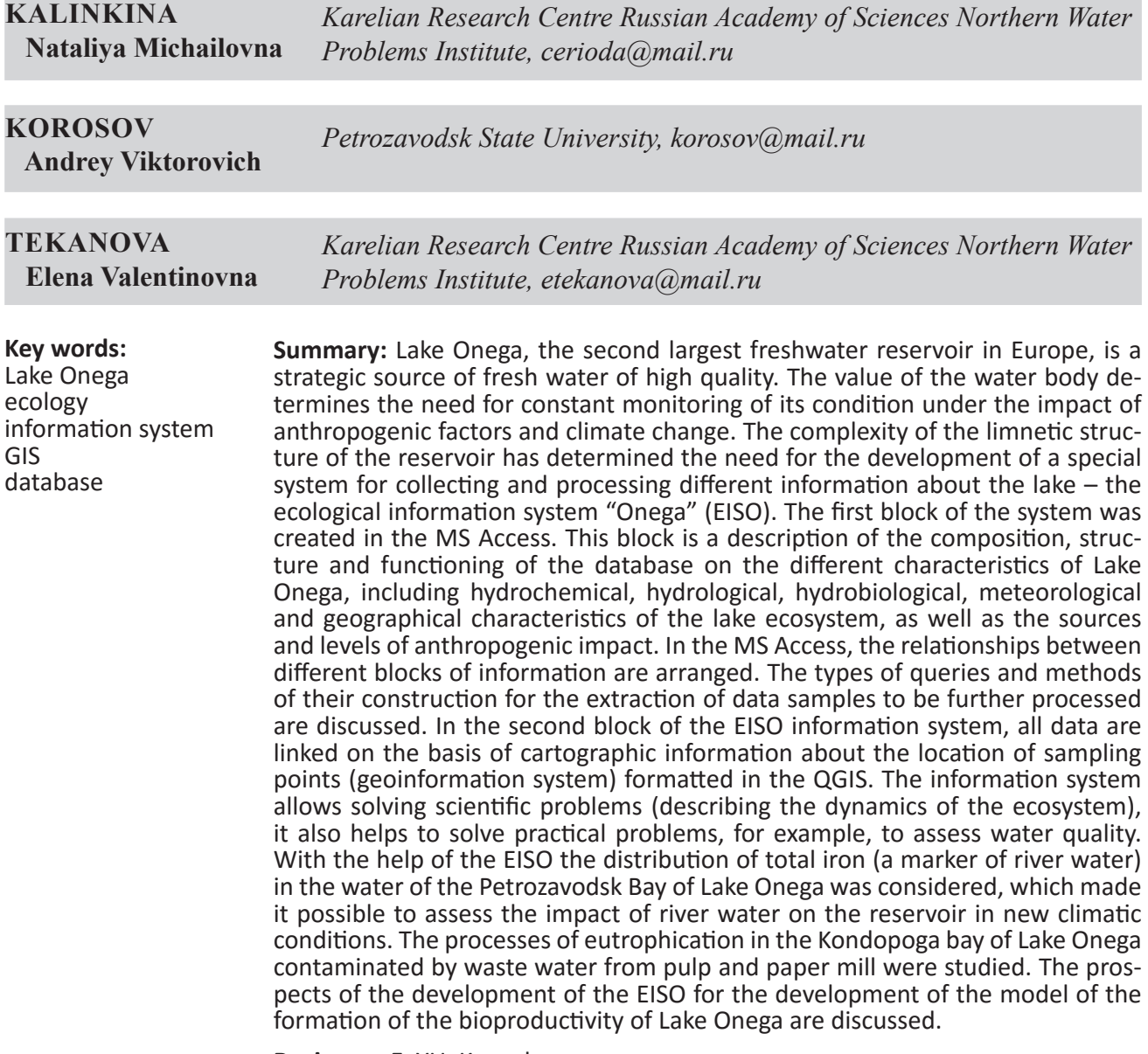

**Reviewer**: E. YU. Kosenko

**Received on:** 16 August 2018 **Published on:** 24 March 2019

#### **References**

Analytical, kinetic and calculation methods in hydrochemical practice, Pod red. P. A. Lozovika, N. A. Efremenko. SPb.: Nestor-Istoriya, 2017. 272 p.

Bioresources of Onega Lake, Red. V. I. Kuharev, A. A. Lukin. Petrozavodsk: Karel'skiy NC RAN, 2008. 272 p. Boyarinov P. M. Rudnev S. F. Instrumental studies of current, Ekosistema Onezhskogo ozera i tendencii ee izmeneniya. L.: Nauka, 1990. P. 53–71.

Ecosystem of Lake Onega and trends of its change, Pod red. Z P. Kaufmana. L.: Nauka, 1990. 264 p.

- Filatov N. N. Ruhovec L. A. Nazarova L. E. Georgiev A. P. Efremova T. V. Pal'shin N. I. Climate change impact on the ecosystems of lakes of the north of European Russia, Uchenye zapiski Rossiyskogo gosudarstvennogo gidrometeorologicheskogo instituta. No. 34. SPb.: RGGMU, 2014. P. 49–55.
- Fomina Yu. Yu. Syarki M. T. Determination of dynamic zooplankton characteristics of Lake Onega, Principy ekologii. 2016. No. 4 (20). P. 49-56. DOI: 10.15393/j1.art.2016.5223

Kalinkina N. M. Belkina N. A. Sidorova A. I. Galibina N. A. Nikerova K. M. Bioassay of lake Onega bottom

Kalinkina N., Korosov A., Tekanova E. Ecological Information System «Onega» // Principy èkologii. 2019. Vol. 8. № 1. P. 72-88.

sediments toxicity based on their chemical composition and deepwater macrozoobenthos state, Principy ekologii. 2017a. T. 6. No. 1. P. 25-55. DOI: 10.15393/j1.art.2017.6022.

- Kalinkina N. M. Korosov A. V. Syarki M. T. For creating an expert system of Lake Onega: optimization of monitoring the state of the ecosystem on zooplankton indicators, Principy ekologii. 2017b. No. 1. P. 117-132. DOI: 10.15393/j1.art.2017.5864.
- Ladoga and Onega great European Lakes. Observations and Modeling, L. Rukhovets, N. Filatov (eds.). Chichester, UK: Springer, 2010. 302 p.
- Methods of biological analysis of fresh water. L.: ZIN AN SSSR, 1976. 168 p.
- Nazarova L. E. Precipitation over the territory of Karelia, Trudy Karel'skogo nauchnogo centra RAN. 2015. No. 9. P. 114–120.
- Onega Lake. Ecological problems, Pod red. N. N. Filatova. Petrozavodsk: Karel'skiy NC RAN, 1999. 293 p.
- Onega Lake: Atlas, Otv. red. N. N. Filatov. Petrozavodsk: Karel'skiy NC RAN, 2010. 151 p.
- Petrov M. P. Thermal regime, Ekosistema Onezhskogo ozera i tendencii ee izmeneniya. L.: Nauka, 1990. P. 32–37.
- Polyakova T. N. Macrozoobenthos of Lake Onega. Svidetel'stvo o gosudarstvennoy registracii bazy dannyh No. 2012620882. 31.08.2012.
- Sabylina A. V. Tekanova E. V. Kalinkina N. M. Chlorophyll "a" in Onega Lake water. Svidetel'stvo o gosudarstvennoy registracii bazy dannyh No. 2018621068. 13.07.2018.
- Shitikov V. K. Ceytlin N. A. Yakimov V. N. Myths and reality of S. Hurlburt's pseudoreplication, Problemy ekologicheskogo eksperimenta (Planirovanie i analiz nablyudeniy), Red. G. P. Rozenberg, D. B. Gelashvili. Tol'yatti: SamNC RAN: Kassandra, 2008. P. 89–112.
- Shitikov V. K. Rozenberg G. S. Randomization and bootstrap: statistical analysis of data on biology and ecology using R. Tol'yatti: Kassandra, 2014. 314 p.
- Syarki M. T. Kulikova T. P. Zooplankton of Lake Onega. Svidetel'stvo o gosudarstvennoy registracii bazy dannyh No. 2012621150. 9.11.2012.
- Syarki M. T. Tekanova E. V. Chekryzheva T. A. Plankton of of Lake Onega pelagic zone. Svidetel'stvo o gosudarstvennoy registracii bazy dannyh No. 2015620274. 13.02.2015.
- Tekanova E. V. Syarki M. T. Peculiarities of phenology of the primary production process in the pelagic zone of lake Onega, Izvestiya RAN. Seriya biologicheskaya. 2015. No. 6. P. 645–652.
- The largest lakes-reservoirs of the North-west European part of Russia: current state changes of ecosystems under climate variability and anthropogenic impact, Otv. red. N. N. Filatov. Petrozavodsk: KarNC RAN, 2015. 375 p.